# **Esup-fwa**

⋒ Cette version n'est plus maintenue

Reportez-vous à la documentation concernant l'application [fwa](https://www.esup-portail.org/wiki/display/PROJESUPFWA/Fwa)

# **Description**

Esup-fwa est une application Java/Flex permettant de se connecter en SSO à Apogée et Harpège (produits AMUE).

Cette application peut aussi bien fonctionner de manière autonome qu'intégrée dans un portail Esup à l'aide d'une iframe.

### **Fonctionnalités**

**Connexion aux différents environnements (prod et/ou test) d'Apogée et/ou Harpège via une seule instance de l'application**

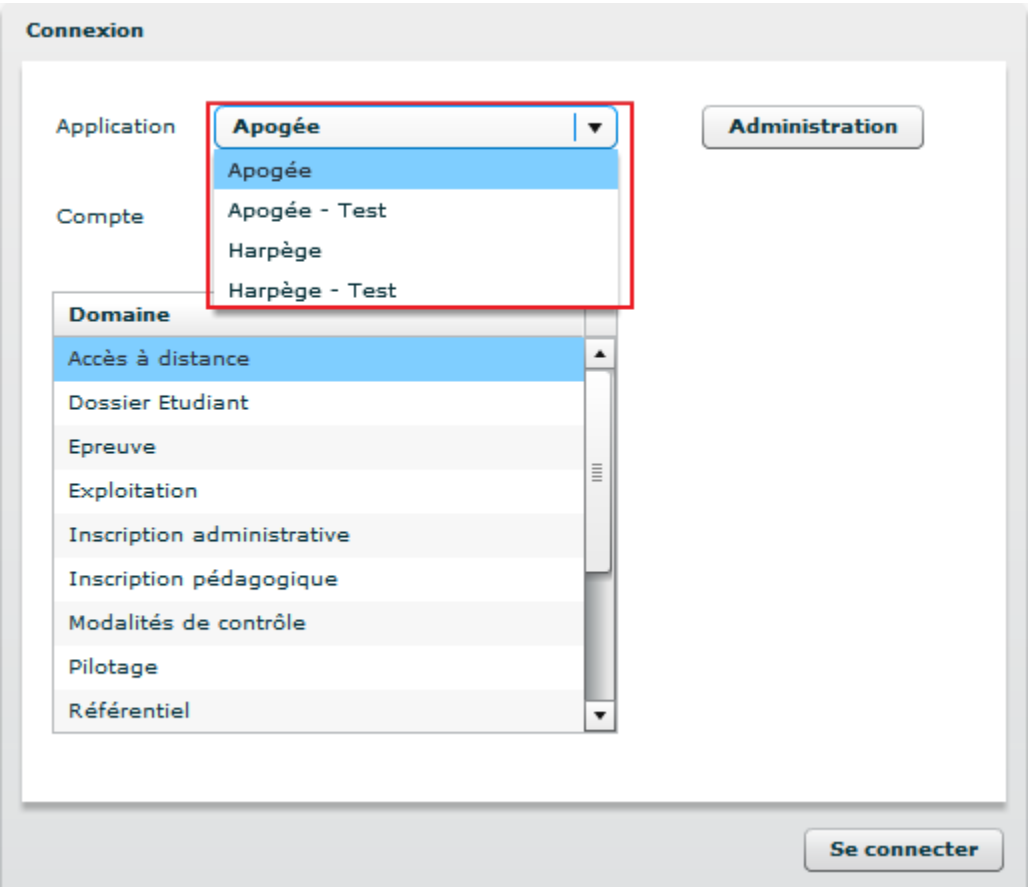

La connexion aux différents environnements est contrôlée par l'administrateur. On pourra donc restreindre l'accès aux bases de tests à une petite population.

#### **Gestion des comptes multiples (d'un utilisateur sur une application)**

Il suffit simplement à l'utilisateur de sélectionner le compte voulu dans une liste déroulante "Compte".

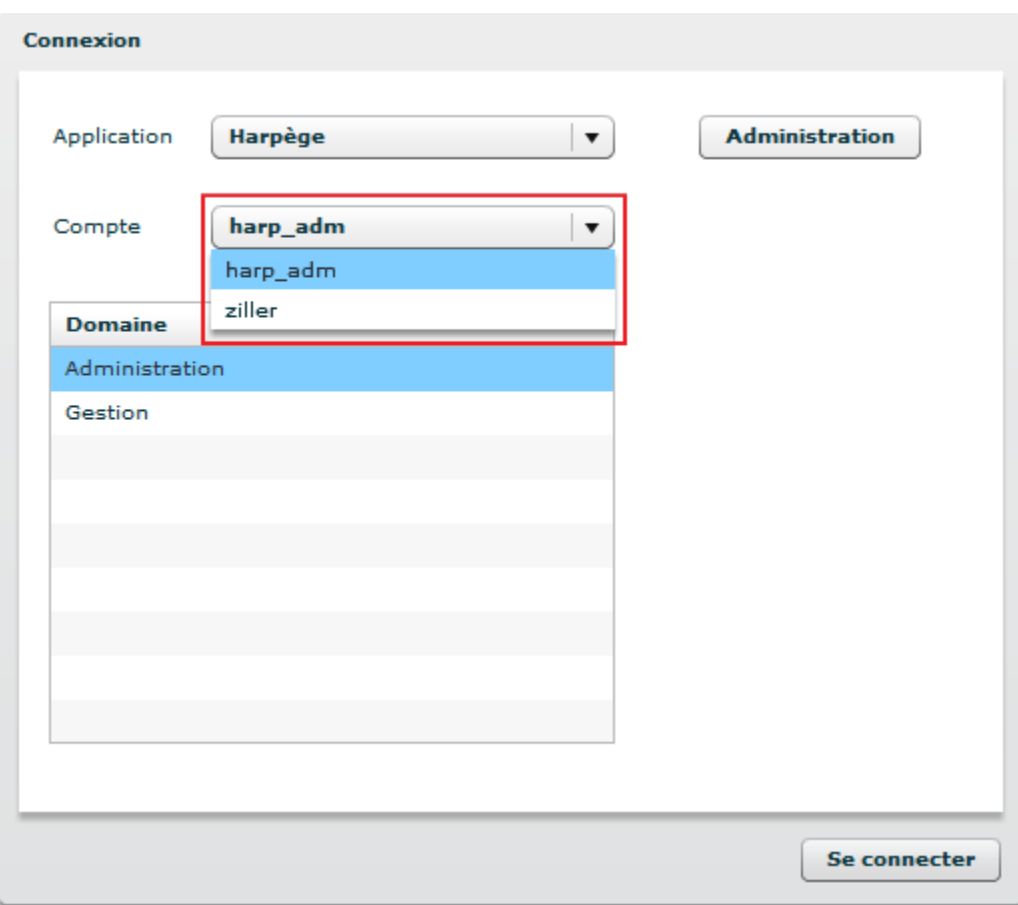

La gestion des comptes des utilisateurs se fait via l'interface d'administration de l'application :

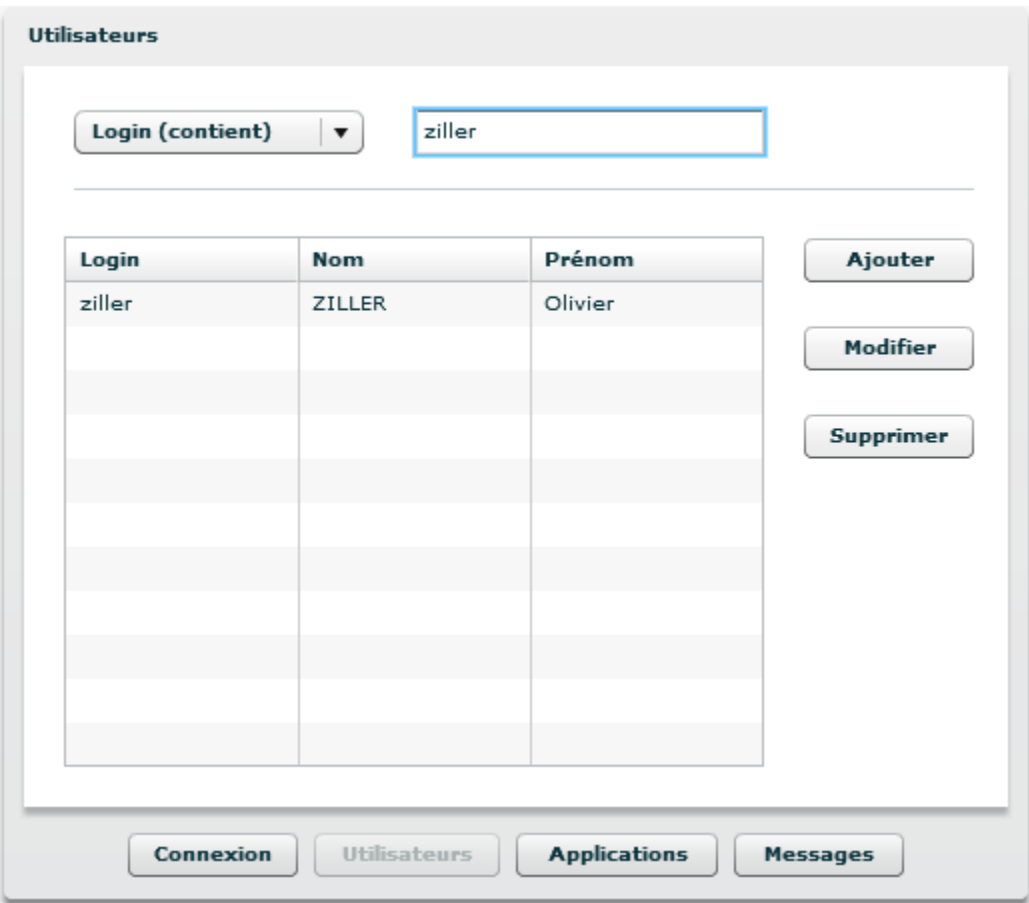

**Simplification de la connexion pour les utilisateurs finaux qui n'ont plus à connaitre leur mot de passe Oracle**

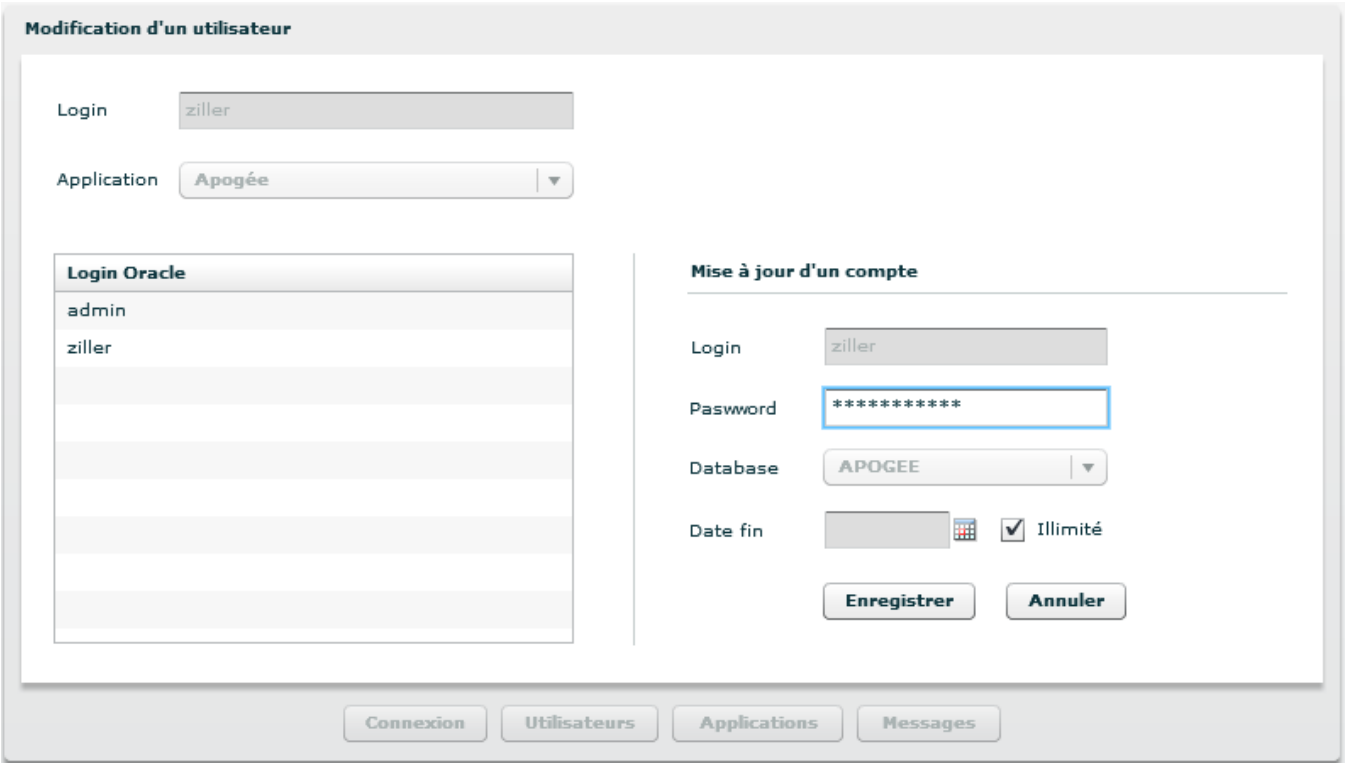

Leur mot de passe leur est affecté via l'interface d'administration de l'application.

Une date prévisionnelle de fin de validité peut également être renseignée. Cette date est vérifiée à chaque demande de connexion à une application.

Si la date de fin est dépassée, le message suivant est affiché à l'utilisateur :

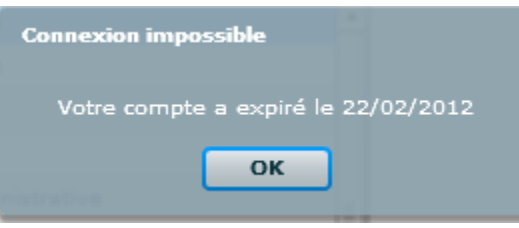

Note: Lors de l'ajout d'un compte, une case à cocher "Epingler" est affichée. Elle permet de maintenir la fenêtre d'ajout de compte ouverte après validation. Cette option est utile dans le cas où l'on souhaite créer plusieurs comptes à la suite sans devoir cliquer sur le bouton "Ajouter" à chaque fois.

#### **Affichage de messages applicatifs aux utilisateurs**

L'interface d'administration permet d'associer x messages aux applications. Chaque message à une période de visibilité associée.

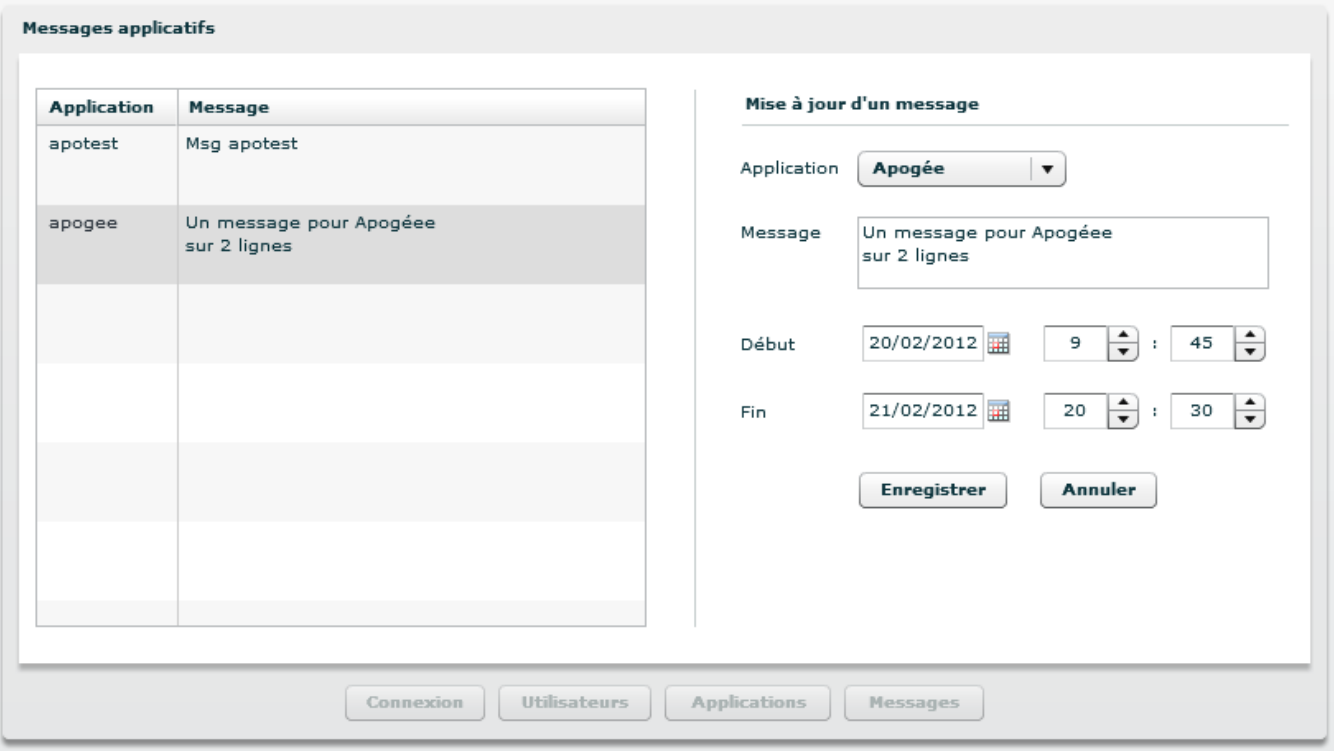

Note : Les minutes s'incrémentent par intervalle de 5 min.

Les messages seront affichés aux utilisateurs concernés lors de chacune de leur connexion à Esup-fwa.

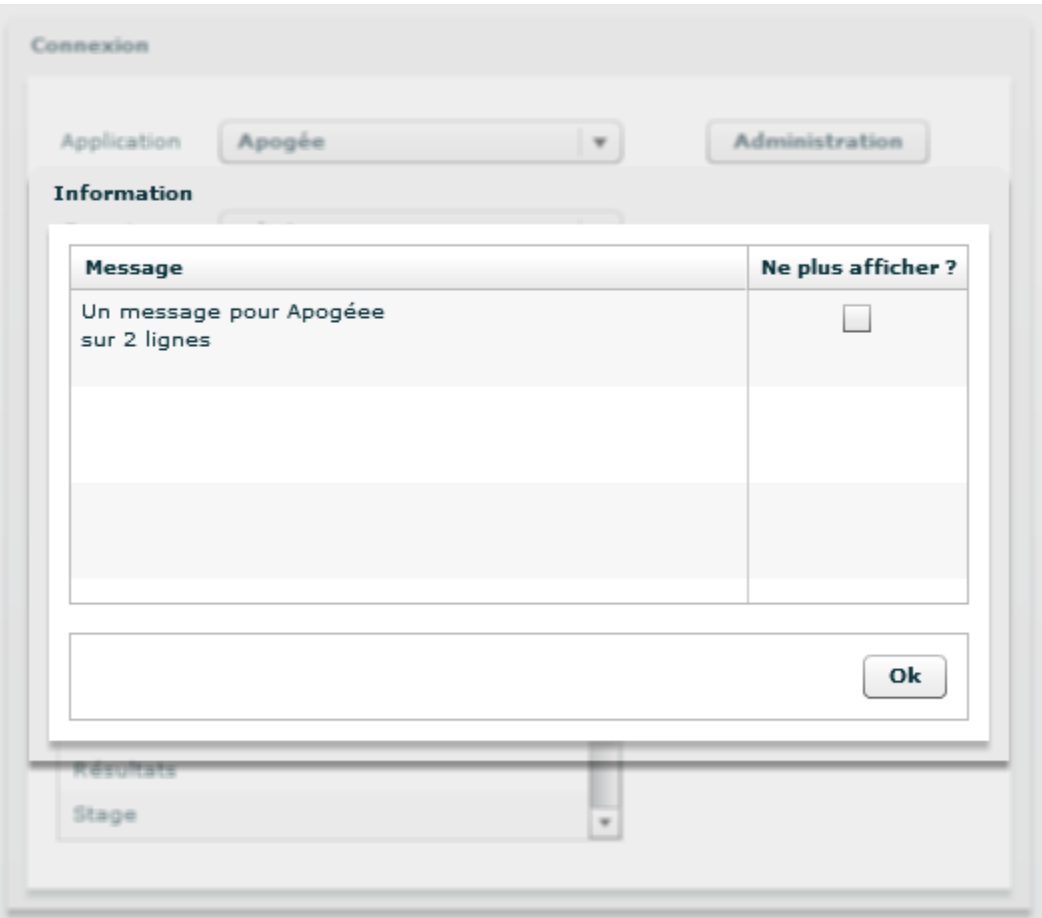

L'utilisateur peut indiquer ne plus vouloir voir le message. Cependant, si le message est modifié (texte ou dates de visibilité), il sera de nouveau affiché.

#### **Gestion de périodes de fermeture**

Une période de fermeture peut être associée à chaque application.

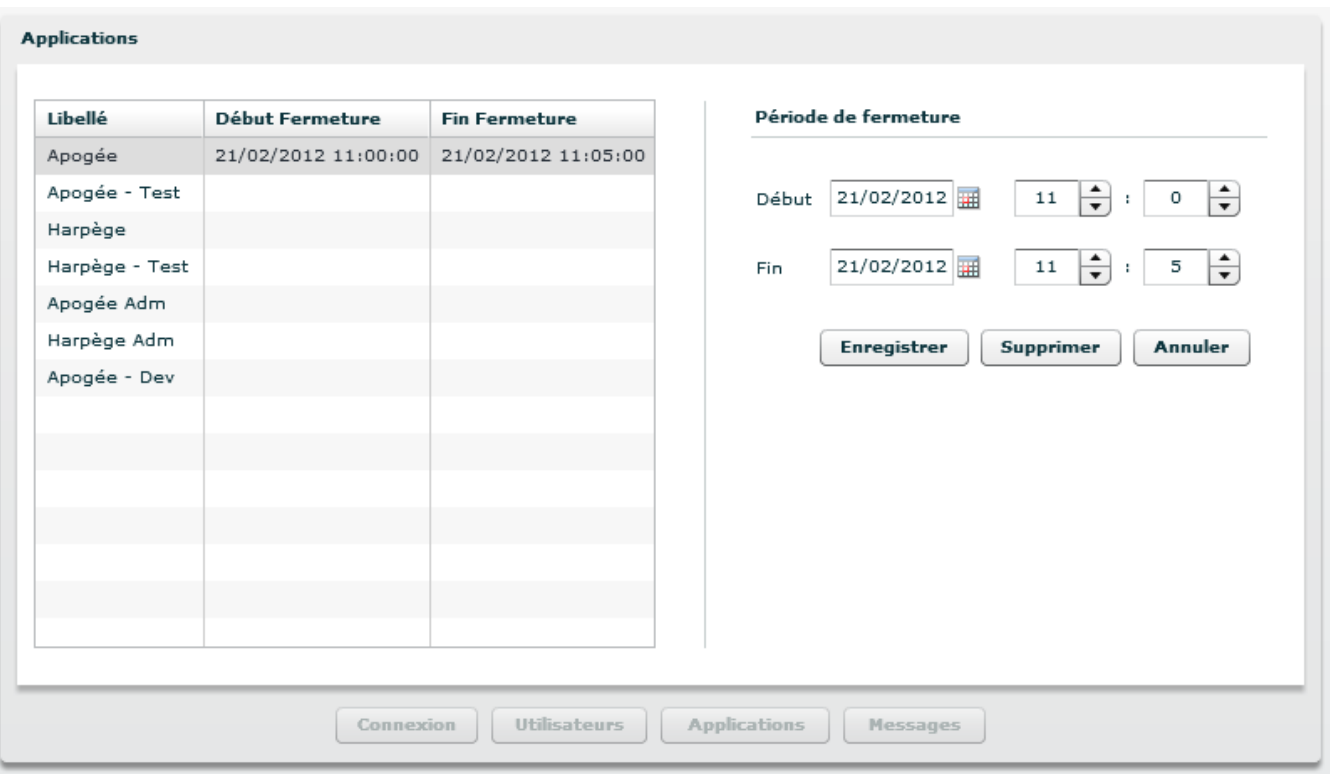

Note : Les minutes s'incrémentent par intervalle de 5 min.

Lorsque l'utilisateur tente d'accéder à une application fermée, le message suivant lui est affiché :

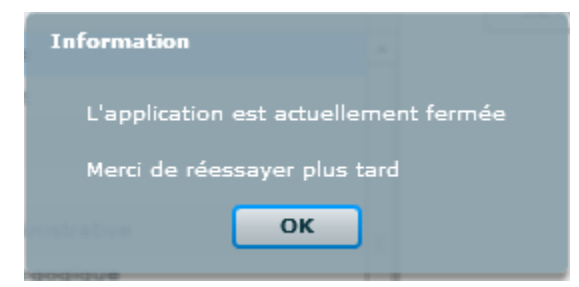

# Acteurs du projet

## **Responsable(s)**

- Olivier Ziller, Université Nancy2
- Cédric Champmartin, Université Nancy2

## **Développeur(s)**

Cédric Champmartin, Université Nancy 2

# **Contributeur(s)**

# Vie du projet

# **Statut**

Release Candidate : Il est recommandé de valider le fonctionnement de l'application sur un environnement de test.

### **Versions**

Version : 1.x

# **Technologies utilisées**

### **Côté serveur**

- Spring
- Spring BlazeDS
- Spring LDAP
- Spring Security IBatis

#### **Côté client**

• Flex/Actionscript

### **Documentation**

- **•** [Installation](https://www.esup-portail.org/wiki/display/PROJESUPFWA/Installation+Esup-fwa)
- **[Utilisation](https://www.esup-portail.org/wiki/display/PROJESUPFWA/Utilisation+Esup-fwa)**
- [Présentation Esup Days 10](https://www.esup-portail.org/wiki/download/attachments/450756627/N2-DSI-SI-ESUP-FWA-02072010.ppt?version=1&modificationDate=1421926850000&api=v2)

### **Téléchargement**

[http://sourcesup.cru.fr/frs/?group\\_id=680](http://sourcesup.cru.fr/frs/?group_id=680)

# **SVN**

[https://sourcesup.cru.fr/scm/?group\\_id=680](https://sourcesup.cru.fr/scm/?group_id=680)